mazāku vērtību), ja: • nevar atrast risinājumu (ERROR 02); • ir iespējami vairāk nekā divi risinājumi (piemēram, kubiskajā vienādojumā);

• lai uzlabotu aritmētisko precizitāti. • Aprēķinu rezultāts automātiski tiek saglabāts atmiņā X.

### **Risinātāja funkcijas izmantošana**

1. Nospiediet  $\overline{\text{MoDE}}$   $\overline{0}$ 2. Ievadiet izteiksmi ar mainīgo *x*. 3. Nospiediet [MATH] ال المسابقة s. Nospiediet (المسابقة s. Nospiediet (ENT). Noklusējuma vērtība ir "0".<br>4. Ievadiet sākuma vērtību un nospiediet (ENT). Noklusējuma vērtība ir "0". 5. levadiet "dx" vērtību (argumenta pieaugums). 6. Nospiediet  $\boxed{\text{ENT}}$ 

## **SIMULĀCIJU APRĒĶINI (ALGB)**

Ja jums ir jāatrod secīgas vērtības, izmantojot vienu izteiksmi, piemēram, vērtības līknei 2*x*<sup>2</sup> + 1, vai jāatrod mainīgo vērtības vienādojumam 2*x* + 2*y* = 14, pēc izteiksmes ievadīšanas jums ir tikai jānorāda mainīgā vērtība vienādojumā.

### **Aprēķinu veikšana**

1. Nospiediet MODE 2. Ievadiet izteiksmi ar vismaz vienu mainīgo. 3. Nospiediet  $(2ndF)(ALGB)$ .

Nospiediet  $\boxed{\text{MODE}\left(\begin{matrix}1\end{matrix}\right)}$ , lai atlasītu statistikas režīmu. Var veikt tālāk norādītos septiņus statistikas aprēķinus. Kad esat atlasījis statistikas režīmu, atlasiet vēlamo apakšrežīmu, nospiežot attiecīgo cipara pogu. Lai mainītu statistikas apakšrežīmu, atkārtoti atlasiet statistikas režīmu (nospiedi-

et  $\frac{\text{[MODE]} (1)}{\text{[O]} (SD)}$ , pēc tam atlasiet nepieciešamo apakšrežīmu.

4. Tiks parādīts mainīgo ievades ekrāns. Ievadiet mirgojošā mainīgā vērtību, pēc tam nospiediet {, lai apstiprinātu. Aprēķinu rezultāts tiks parādīts, kad būs ievadīta visu izmantoto mainīgo vērtība.

- .<br>Viena mainīgā statistika
- (LINE) : Lineārā regresija
- 2 (QUAD) : Mazāko kvadrātu metode
- ) (EXP) ⊂: Eilera eksponentregresija<br>) (LOG) →: Logaritmiskā regresija : Logaritmiskā regresija
- (PWR) : Pakāpes regresija
- (INV) : Inversā regresija

Statistika par  $\overline{0}$  un  $\overline{2}$ . Papildus – *y* iespējamā vērtība konkrētai *x* vērtībai (iespējamā vērtība *y´*) un *x* iespējamā vērtība konkrētai *y* vērtībai (iespējamā vērtība *x´*).

• Mainīgajiem var ievadīt tikai skaitliskas vērtības. Nav atļauts ievadīt formulas. • Kad esat pabeidzis aprēķinus, nospiediet  $[2ndF]$  (ALGB), lai veiktu aprēķinus, izmantojot to pašu vienādojumu.

• Mainīgo ievades ekrānā tiks parādīti atmiņās saglabātie mainīgie un skaitliskās vērtības. Ja nevēlaties mainīt vērtības, nospiediet {.

**nversās regresijas un vispārīgas eksponentregresijas aprēķini**<br>Statistika par ① un ②. Papildus – y iespējamā vērtība konkrētai *x v*ērtībai un *x* iespējamā vērtība konkrētai *y* vērtībai. (Tā kā kalkulators katru formulu pārveido par lineārās regresijas formulu, pirms tiek veikti aprēķini, visa statistika, izņemot koefi-cientus *a* un *b*, tiek iegūta no pārveidotajiem datiem, nevis iegūtajiem datiem.)

• Veicot simulāciju aprēķinus, atmiņā saglabātās vērtības tiks pārrakstītas ar jaunām vērtībām.

### **STATISTIKAS APRĒĶINI**

Statistika par ① un ② un koeficienti *a*, *b*, *c* mazāko kvadrātu metodes formulā (*y*<br>= *a* + bx + *cx*<sup>2</sup>). (Mazāko kvadrātu metodes aprēķiniem nevar iegūt korelācijas koeficientu (*r*).) Ja ir divas *x'* vērtības, nospiediet  $\sqrt{2ndF}$ Veicot aprēķinus ar *a*, *b* un *c*, var saglabāt tikai vienu skaitlisko vērtību.

**Datu ievade un korekcija**<br>Ievadītie dati tiek saglabāti atmiņā, līdz tiek nospiests(<u>2ndF) ( cA )</u> vai atlasīts režīms. Pirms jaunu datu ievades notīriet atmiņas saturu.

Izmantojiet  $\overline{)}$  un  $\overline{)}$ , lai skatītu iepriekš ievadītos datus. Nospiediet  $\sqrt{\bullet}$ , lai parādītu datu vienumus augošā secībā (vecākie vienumi vispirms). Lai mainītu rādīšanas secību dilstošā secībā (jaunākie vienumi vispirms), nospiediet pogu (▲).<br>Katrs vienums tiek rādīts ar "*Xn* =", "*Yn* =" vai "*Nn* =" (*n* ir datu kopas kārtas numurs). • Lai dzēstu datu kopu, parādiet tās vienumu un nospiediet  $\sqrt{2ndF}$ . Datu kopa

Korekcija pirms <a>[DATA]</a> nospiešanas uzreiz pēc datu ievades: dzēsiet nepareizos datus ar  $\overline{\text{ON}_\text{C}}$ , pēc tam ievadiet pareizos datus.

Viena mainīgā dati Dati <sub>DATA</sub>

Katram statistikas aprēķinam var iegūt tālāk norādīto statistiku (skatiet tabulu):

**Viena mainīgā statistikas aprēķins**<br>Statistika par ① un normālās varbūtību funkcijas vērtību.

### **Lineārās regresijas aprēķināšana**

# **Eilera eksponentregresijas, logaritmiskās regresijas, pakāpes regresijas,**

tiks dzēsta. • Lai pievienotu jaunu datu kopu, nospiediet  $\overline{\mathbb{O}\mathbb{N}_\mathbb{C}}$  un ievadiet vērtības, pēc tam nospiediet DATA

### **Mazāko kvadrātu metodes aprēķini**

Lineāru vienādojumu sistēmas ar diviem nezināmajiem (2-VLE) vai trim nezināmajiem (3-VLE) var atrisināt, izmantojot tālāk norādītās funkcijas. 2-VLE: <u>(MODE) (2) (0)</u><br>3-VLE: <u>(MODE) 2) (1</u>)  $\bullet$  Ja determinants  $D = 0$ , rodas kļūda. • Ja starprezultāta vai aprēķinu rezultāta absolūtā vērtība ir vienāda ar vai lielāka par  $1 \times 10^{100}$ , rodas kļūda. Koeficientus (a<sub>1</sub>, utt.) var ievadīt, izmantojot parastas aritmētiskās darbības. • Lai notīrītu ievadīto koeficientu, nospiediet (2ndF) (CA) • Nospiežot (ENT), kad displejā tiek parādīts determinants D, tiek parādīti koefi-<br>cienti. Katru reizi nospiežot (ENT), tiek parādīts koeficients ievadīšanas secībā.

Tādējādi var pārbaudīt ievadītos koeficientus (nospiežot  $[2ndF]$  ENT), koeficienti tiks parādīti pretējā secībā.) Lai labotu parādīto koeficientu, ievadiet pareizo vērtību un nospiediet [ENT]

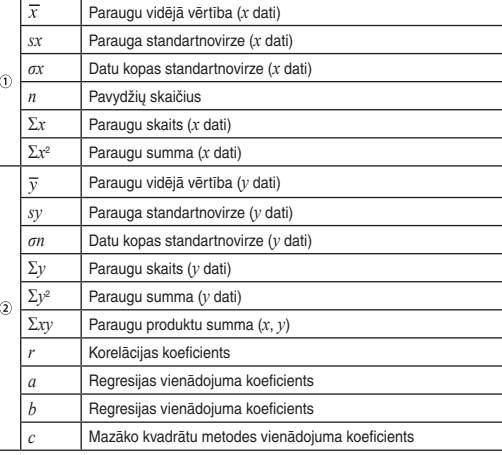

• Izmantojiet (ALPHA) un [RCL], lai veiktu dažādus aprēķinus režīmā STAT.

Kvadrātvienādojumus  $(ax^2 + bx + c = 0)$  vai kubiskos vienādojumus  $(ax^3 + bx^2 +$  $cx + d = 0$ ) var atrisināt, izmantojot tālāk norādītās funkcijas. | Kvadrātvienādojumu risinātājs: (<u>MODE) (2 ) [2 )</u><br>| Kubisko vienādojumu risinātājs: (MODE) <u>(2 ) (3 )</u> • Pēc katra koeficienta ievades nospiediet (ENT).<br>• Kad visi koeficienti ir ievadīti, nospiediet (ENT), lai skatītu rezultātu. Ja ir vairāk nekā 2 rezultāti, tiks parādīts nākamais risinājums. • Ja rezultāts ir imaginārs skaitlis, tiks parādīts simbols "*xy*". Displejā var pārslēgt<br>· imagināro un reālo daļu, nospiežot (<u>2ndF)</u> • Ar šo funkciju iegūtie rezultāti var būt kļūdas robežās.

Lai saskaitīšanai, atņemšanai, reizināšanai un dalīšanai izmantotu kompleksos skaitļus, nospiediet MODE 3 un atlasiet režīmu CPLX. Komplekso skaitļu aprēķinu rezultāti tiek parādīti, izmantojot divas sistēmas: <sup>[</sup>2ndF] (→xy): Taisnleņķa koordinātu sistēma (tiek parādīts simbols *xy*).<br>[2ndF] (→r⊕): Polāro koordinātu sistēma (tiek parādīts simbols *rθ*).

## **Komplekso skaitļu ievade**<br>① Taisnleņķa koordinātas

 $[21]$ 

- *x* koordināta+*y* koordinātaÜ vai *x* koordināta +Ü*y* koordināta
- Polārās koordinātas
- *r*: absolūtā vērtība  $\theta$ : arguments
- Atlasot citu režīmu, neatkarīgajā atmiņā (M) saglabātā kompleksā skaitļa
- imaginārā daļa tiks notīrīta. • Kompleksais skaitlis, kas izteikts ar taisnleņķa koordinātām, kur y vērtība ir vienāda ar nulli, vai izteikts ar polārajām koordinātām, kur leņķis ir vienāds ar nulli, tiek apstrādāts kā reālais skaitlis. • Nospiediet [MATH] 0 ], lai parādītu norādītā kompleksā skaitļa kompleksi saistīto skaitl

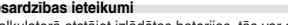

Kļūdas var rasties, ja darbība pārsniedz aprēķinu diapazonu vai tiek mēģināts veikt matemātiski neatļautu darbību. Ja rodas kļūda, nospiežot  $\overline{\blacktriangleleft}$  vai  $\overline{\blacktriangleright}$ kursors tiek automātiski pārvietots uz vienādojuma vietu, kur radās kļūda. Rediģē-<br>jiet vienādojumu vai nospiediet (<u>아。),</u> lai notīrītu vienādojumu.

vairākkārt)

• Var ievadīt līdz 100 datu vienumiem. Datiem ar vienu mainīgo: datu vienums bez biežuma tiks uzskaitīts kā viens datu vienums, savukārt vienums ar norādītu biežumu tiks saglabāts kā divu datu vienumu kopa. Datiem ar diviem mainīgajiem: datu vienumu kopums bez biežuma tiks uzskaitīts kā divi datu vienumu, savukārt vienumu kopa ar norādītu biežumu tiks saglabāta kā trīs datu

vienumu kopa. **Datu korekcija**

 $[19]$ 

Divu mainīgo dati<br>Dati  $x \xrightarrow{(\kappa y)} \text{dati } y \text{ (DATA)}$ 

### **Statistikas aprēķinu formulas**

Korekcija pēc **DATA** nospiešana

**BATERIJU NOMAINA Piezīmes par bateriju nomaiņu**

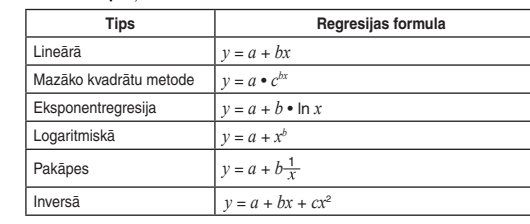

Statistikas aprēķinu formulās šādos gadījumos radīsies kļūda: • starprezultāta vai aprēķinu rezultāta absolūtā vērtība būs vienāda ar vai lielāka  $par 1 \times 10^{100}$ • Saucējs būs vienāds ar nulli. • Tiks mēģināts izvilkt kvadrātsakni no negatīva skaitļa. • Mazāko kvadrātu metodes aprēķinos nebūs neviena risinājuma.

### **Normālās varbūtību funkcijas aprēķini**

• P(*t*), Q(*t*) un R(*t*) vienmēr būs pozitīvas vērtības, pat ja *t* < 0, jo šīm funkcijām tiek izmantoti tie paši principi, kuri tiek izmantoti risinot apgabaliem. P(*t*), Q(*t*) un R(*t*) vērtības tiek piešķirtas sešiem decimālskaitļu cipariem aiz komata.

### **LINEĀRO VIENĀDOJUMU SISTĒMAS**

- **Nomaiņa**<br>1. Izslēdziet kalkulatoru, nospiežot <u>(2ndF) (OFF</u>).
- 2. Izskrūvējiet skrūvi. (1. att.)
- 3. Bīdiet baterijas nodalījuma vāciņu nedaudz uz augšu, un paceliet to, lai noņemtu.
- 4. Izņemiet izlietoto bateriju, izmantojot pildspalvu vai līdzīgu smailu priekšmetu. (2. att.)

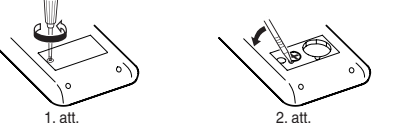

1,5 V ... (līdzstrāva): rezerves baterija (sārma baterija (LR44 vai ekvivalenta) × 1)

 $80 \text{ mm} \times 158 \text{ mm} \times 14 \text{ mm}$ 

### **KVADRĀTVIENĀDOJUMI UN KUBISKIE VIENĀDOJUMI**

### **KOMPLEKSO SKAITĻU APRĒĶINI**

<u>Nelietojiet priekšmetu ar lūstošu vai asu galu.</u> Ņemiet vērā, ka, nospiežot slēdzi<br>RESET, tiek izdzēsti visi atmiņā saglabātie dati. Ja kalkulatoram nepieciešama tehniskā apkope, izmantojiet tikai SHARP

- Daži neaktīvi simboli var būt redzami, skatoties no slīpa leņķa. • Displejā un rokasgrāmatas aprēķinu piemēros tiek parādīti tikai tie simboli, kas nepieciešami paskaidrotajam lietojumam.
- **/ →:** Tiek parādīts, kad visu vienādojumu nevar attēlot. Nospiediet (<u>◀ )</u> /<br>
 , lai skatītu atlikušo (slēpto) daļu.
- *Pθ / xy:* Norāda, ka rezultāti tiek parādīti režīmā CPLX. ▲ / ▼· Norāda, ka dati var būt redzami virs / zem ekrā Norāda, ka dati var būt redzami virs / zem ekrāna. Nospiediet  $\Box$  /
- $\overline{\mathbf{v}}$ , lai ritinātu skatu augšup / lejup.

**KĻŪDAS UN APRĒĶINU DIAPAZONI**

**Kļūdas**

**2ndF**: Tiek parādīts, kad ir nospiests (<u>2ndF)</u>.<br>**HYP:** Norāda, ka ir nospiests (<u>Tvp)</u> un ir iespējotas hiperboliskās funkcijas. Ja ir nospiests **[2ndF]** archyp], tiek parādīti simboli **2ndF HYP**, tādējādi norādot, ka ir iespējotas inversās hiperboliskās funkcijas.

**ALPHA**: Tiek parādīts, kad ir nospiests ALPHA (STAT VAR), STO vai RCL).

**Kļūdu kodi un kļūdu veidi** ERROR 01: Sintakses kļūda • Tika mēģināts veikt nederīgu darbību. Piemērs: 2 @{ ERROR 02: Aprēķinu kļūda

lielāka par  $10^{100}$ 

• Starprezultāta vai galīgā aprēķinu rezultāta absolūtā vērtība ir vienāda ar vai

• Ja funkcija ir parādīta oranžā krāsā virs pogas, vispirms ir jānospiež (2ndF), pēc tam – poga. Ja vēlaties norādīt atmiņu, vispirms nospiediet (ALPHA). Ievadāmo vērtību cipari netiek rādīti kā pogas, bet kā parasti cipari.

> • Tika mēģināts dalīt ar nulli (vai starprezultāts ir vienāds ar nulli). • Veicot aprēķinus, tika pārsniegti aprēķinu diapazoni.

### **Ieslēgšana un izslēgšana**<br>Nospiediet <u>c</u>), lai ieslēgtu kalkulatoru, un <u>(2ndF)</u> (OFF) – lai to izslēgtu. **Ieraksta un atmiņas notīrīšana Darbība Ieraksts (displejs) F1–F4 M, A–F, X, Y, STAT\*1 ANS**

ERROR 03: Lieluma kļūda

• Tika pārsniegts pieejamo buferatmiņu skaits. (Skaitliskajām vērtībām ir 10 buferatmiņas\*, aprēķinu instrukcijām – 24 buferatmiņas.)

 $*$ **2**  $\overline{x}$ ,  $sx$ ,  $\sigma x$ ,  $n$ ,  $\Sigma x$ ,  $\Sigma x$ <sup>2</sup>,  $\overline{y}$ ,  $sy$ ,  $\sigma y$ ,  $\Sigma y$ ,  $\Sigma y$ <sup>2</sup>,  $\Sigma xy$ ,  $r$ ,  $a$ ,  $b$ ,  $c$ . \*3 Visi mainīgie ir notīrīti. \*4 Šī pogu kombinācija darbojas tāpat kā slēdzis RESET.

• Lai atiestatītu kalkulatoru, nospiediet  $(1)(0)$  vai  $(1)(\text{ENT})$ . Veicot atiestatīšanu, tiks izdzēsti visi atmiņā saglabātie dati un atjaunoti kalkulatora noklusējuma iestatījumi.

ERROR 04: Vienādojums ir pārāk garš

• Vienādojuma garums pārsniedz maksimālo ievades buferatmiņu (142 rakstzī-

mes). Vienādojuma garums nedrīkst pārsniegt 142 rakstzīmes.

**Kursora poga**<br>• Nospiediet ⊖ vai ( ▶ ), lai pārvietotu kursoru. Varat atgriezties pie vienādojuma pēc atbildes iegūšanas, nospiežot (\_▶\_) ((\_◀\_)). Nākamajā sadaļā ir<br>aprakstīta pogu (\_▲\_) un (\_▼\_) lietošana. • Lai iegūtu informāciju par kursora lietošanu izvēlnē SET UP, skatiet sadaļu

ERROR 05: Vienādojuma parādīšanas kļūda

• Saglabātajā vienādojumā ir funkcija, kas nav pieejama režīmā, kurā tiek parādīts vienādojums. Piemēram, ja skaitliskā vērtība, kurā ir cipari, kas nav 0 un 1, tiek saglabāta kā decimālskaitlis, to nevar parādīt, kad kalkulatorā ir

iestatīts binārās sistēmas režīms. ERROR 06: Atmiņas pārsniegšanas kļūda

• Vienādojuma garums pārsniedz formulas buferatmiņas garumu (256 rakstzī-

mes kopā atmiņās F1–F4). **Aprēķinu diapazoni**

 $[22]$ 

 $[20][23]$ 

 $[24][25]$ 

**• Norādītajos diapazonos kalkulatora precizitāte ir ±1 līdz 10. mantisas ciparam. Taču aprēķinu kļūda palielinās turpmākos aprēķinos, summējoties visām aprēķinu kļūdām. (Tas pats attiecas uz** *yx* **,** *<sup>x</sup>* **, n!, e***<sup>x</sup>* **, In, matricu / sarakstu u.c. aprēķiniem, kur iekšēji tiek veikti secīgi aprēķini.) Aprēķinu kļūdas summēsies un palielināsies funkciju pārliekuma punktos** 

**un singulārajos punktos.** • Aprēķinu diapazoni

±10−99 – ±9,999999999 ×1099 un 0.

Nospiežot (▲), tiks parādīts iepriekšējais vienādojums un atbilde. Vēlreiz<br>nospiežot (▲), tiks parādīti iepriekšējie vienādojumi (pēc atgriešanās pie iepriekšējā vienādojuma nospiediet (\_▼\_), lai skatītu vienādojumus pēc kārtas).<br>Turklāt <u>(ফলF) ▲</u> yar izmantot, lai pārietu uz vecāko vienādojumu.<br>• Lai rediģētu vienādojumu pēc tā parādīšanas, nospiediet (\_¶\_) vai (\_▶). • Vairāku rindu atmiņa tiek notīrīta, veicot šādas darbības: (<u>2ndF)( cA ), (2ndF)( oFF)</u><br>(tostarp automātiskās izslēgšanas funkcija), režīma maiņa, atmiņas notīrīšana ( $[2ndF]$ M-CLR), RESET,  $[2ndF]$ [ANDOM],  $[ALPHA]$  ( $[RCL]$ )  $[ANS]$ , aprēķini ar konstantēm di / integrālrēķini, secīgi aprēķini, leņķa mērvienību pārveide, koordinātu pārveide, N bāzes pārveide, skaitliskās vērtības saglabāšana īslaicīgajās atmiņās un neatkarīgajā atmiņā, risinātāja funkcija un simulāciju aprēķini.

Šis kalkulators izpilda darbības, ievērojot šādas prioritātes: Daļskaitļi (1 4 utt.) , tehniskie prefiksi Funkcijas, pirms kurām norādīts to arguments (*x*−1, *x*<sup>2</sup> , n! utt.) *yx* , *<sup>x</sup>* Netieša atmiņas vērtības reizināšana (2Y utt.)  $\circ$  Funkcijas, pēc kurām norādīts to arguments (sin, cos utt.)  $\circ$  Netieša funkcijas reizināšana (2sin 30 utt.) ® nCr, nPr ® ×, ÷ ® +, – ឃ AND<br>® OR, XOR, XNOR ® =, M+, M–, ⇒M, ▶DEG, ▶RAD, ▶GRAD, DATA, CD, →*rθ*,

> Ja ieraksta, aprēķinu galīgā rezultāta vai starprezultāta absolūtā vērtība ir mazāka par 10–99, vērtība tiek uzskatīta par nulli aprēķinos un displejā.

Nepareiza rīcība ar baterijām var izraisīt elektrolītu noplūdi vai eksploziju. Noteikti

e mainīgie: A–F, M, X un Y • Simulāciju aprēķinus var veikt tikai režīmā NORMAL. • Kā aprēķinu beigu instrukciju var izmantot tikai  $\boxed{\phantom{1}\,}$  →*xy*, un citas aprēķinu beigu instrukcijas<br>• Ja tiek izmantotas iekavas, aprēķiniem iekavās ir augstāka prioritāte nekā citiem aprēķiniem.

> ievērojiet tālāk minētos lietošanas nosacījumus. • Gādājiet, lai jaunās baterijas veids būtu pareizs. • Novietojiet bateriju pareizi, kā norādīts kalkulatorā.

• Baterija tiek ievietota rūpnīcā pirms piegādes, un tā var izlādēties, pirms tiek

**Kad jāmaina baterijas**<br>Ja displejā ir slikts kontrasts vai nekas netiek parādīts, pat ja vājā apgaismojumā ir nospiests  $\boxed{\scriptstyle{\text{OW}_\text{C}}}$  un displeja kontrasts ir pielāgots, jānomaina baterijas.

### sasniegts specifikācijās norādītais darbmūžs. **Piezīmes par atmiņas satura dzēšanas**

nospiežot (ENT) (poga (\_=\_)), vai<br>• nospiežot attiecīgajam izvēlnes vienumam atbilstošo cipara pogu.<br>• Ja ekrānā tiek parādīts ▲ vai ▼, nospiediet (\_▲) vai (▼) lai skatītu iepriekšējo / nākamo izvēlnes ekrānu.

**Nospiediet** *ONC*, lai izietu no izvēlnes SET UP. **Leņķa mērvienības iestatīšana**

Var iestatīt trīs leņķa mērvienības (grādi, radiāni un gradiāni). DEG (°): <u>(serue) ( o ) (</u>noklusējums)<br>RAD (rad): (<u>serue) ( o ) ( i )</u><br>GRAD (g): (s<u>erue) ( o ) ( ? )</u>

Ja tiek nomainīta baterija, atmiņas saturs tiek izdzēsts. Tas var tikt dzēsts arī kalkulatora bojājumu gadījumā vai remontdarbu laikā. Dublējiet visu svarīgo atmiņas saturu gadījumam, ja dati tiek nejauši izdzēsti.

\*5 buferatmiņas režīmā STAT un komplekso skaitļu režīmā. • Statistikas režīmā datu vienumu skaits pārsniedz 100. **LAI IEGŪTU PAPILDINFORMĀCIJU PAR ZINĀTNISKO KALKULATORU**

 $[28]$ 

### **Piesardzības ieteikumi**

• Kalkulatorā atstājot izlādētas baterijas, tās var sākt tecēt un sabojāt kalkulatoru.

**Aritmētiskās darbības** • Beigu iekavas  $\Box$  tieši pirms  $\Box$  vai  $\Box$  var izlaist

- Ja no baterijas izplūdušais šķidrums iekļūst acīs, var rasties nopietni savainojumi. Ja tā notiek, skalojiet acis ar tīru ūdeni un nekavējoties vērsieties pie ārsta.
- Ja no baterijas izplūdušais šķidrums saskaras ar ādu vai apģērbu, nekavējoties
- noskalojiet to ar tīru ūdeni. Ja produkts netiks izmantots ilgāku laiku, izņemiet bateriju un novietojiet to
- 
- Glabājiet baterijas bērniem nepieejamā vietā.
- 
- Nemetiet baterijas ugunī, jo tās var eksplodēt.

- 
- 
- 
- drošā vietā, lai novērstu bojājumus iztecējušas baterijas dēļ.
- 
- Neatstājiet izlietotu bateriju produktā.
- Nepareizas rīcības dēļ var rasties eksplozija.
- 

 $[27]$ 

Integrālrēķins (Simpsona formula):  $S = \frac{1}{3} h\{f(a) + 4\{f(a+h) + f(a+3h) + \dots + f(a+(N-1)h)\}\left| h = \frac{b-a}{N} \right|$ 

 $+2{f(a+2h)+f(a+4h)+\cdots+f(a+(N-2)h)}+f(b)$   $N=2n$  $a \le x \le b$ 

- 1. att. 2. att. 5. Ievietojiet vienu jaunu bateriju. Gādājiet, lai "+" puse būtu vērsta augšup. 6. Uzlieciet vāciņu un ieskrūvējiet skrūves.
- 7. Nospiediet slēdzi RESET (aizmugurē) ar pildspalvas vai līdzīga priekšmeta
- galu. Pārliecinieties, vai displejs izskatās tā, kā parādīts tālāk. Ja displejs tā neizskatās, izņemiet bateriju, ievietojiet to atkārtoti un vēlreiz pārbaudiet displeju.

 $\vec{u}$ 

Nejaušajai funkcija ir četri iestatījumi. (Šo funkciju nevar atlasīt, izmantojot N bāzes funkciju.) Lai ģenerētu papildu nejaušus skaitļus, nospiediet [ENT]. Nos (<u>○ʰ/c</u>), lai izietu.<br>• Ģenerētās pseidogadījumskaitļu sērijas tiek saglabātas atmiņā Y. Katrs gadījum-

Nospiežot **2ndF** [RANDOM] 0 [ENT], var ģenerēt gadījumskaitli ar trim zīmīgajiem

**Automātiskās izslēgšanas funkcija**

Ja aptuveni 10 minūtes netiks nospiesta neviena poga, kalkulators izslēgsies, lai

Skatiet ātrās uzziņas kartīti un angļu valodas rokasgrāmatas otro pusi. Konstante<br>tiek parādīta, nospiežot un fizikālās konstantes numuru, kas apzīmēts ar

taupītu bateriju. **SPECIFIKĀCIJAS**

Aprēķinu funkcijas: zinātniskie aprēķini, komplekso skaitļu aprēķini,

vienādojumu risinātāji, statistikas aprēķini utt.

Iekšējie aprēķini: mantisas līdz 14 cipariem

vērtību, nospiežot  $\sqrt{2ndF}$  [BANDOM] 2 ] ENT **Nejaušs veselais skaitlis**

Neapstrādātās darbības: 24 aprēķini, 10 skaitliskās vērtības (5 skaitliskās

vērtības STAT un komplekso skaitļu režīmā)

baterija  $\times$  1 (ievietota), lietošanas rokasgrāmata

STAT  $\qquad \qquad \qquad \circ \qquad \qquad \times \qquad \qquad \times$ EQN  $\times$   $\times$   $\times$  $CPLX$   $\qquad \qquad \circ$   $\qquad \qquad \circ$   $\qquad \qquad$   $\times$ : pieejams ×: nav pieejams **Īslaicīgās atmiņas (A–F, X un Y)**

Barošanas avots: iebūvētas saules baterijas

Darba temperatūra:  $0^{\circ}$ C – 40°C (32°F – 104°F)<br> $\bar{A}$ rējie izmēri: 80 mm × 158 mm × 14 mm

Svars: aptuveni 91 g (ar bateriju)<br>Piederumi: baterija x 1 (ievietota), liet

un cietais apvalks

Uzmainibu: Ja vēlāties atbrīvoties no šis ierices, lūdzu, neizmantojiet<br>parasto atkritumu tvertni.<br>No nokalpojošam elektriskām un elektroniskām iericēm jaatbrīvojas<br>atsevišķi un saskaņā ar likumdošana, kas pieprasa piemēro baterijas var anamūnatom, houot, atomogienes no uemratseviso jau pimnatom saskapā ar vietējiem likumiem.<br>Atministratīva iespējiem likumiem.<br>Athrivojielies no šis ierices pareizi, jūs palidzēsiet nodrošināt to, ka<br>atkritumi

Apmeklējiet mūsu vietni: http://www.sharp-calculators.com/

## **SHARP**

## ZINĀTNISKAIS

## KALKULATORS

atmiņā X vai Y, aizstājot esošās vērtības. • Nejauša funkcija: ........... atmiņa Y  $\bullet \rightarrow r\theta, \rightarrow xy:$  ......................... atmiņa X (*r* vai *x*), atmiņa Y

## **LIETOŠANAS ROKASGRĀMATA**

MODELIS **EL-520X**

**LATVISKI**

## **IEVADS**

Paldies, ka iegādājāties SHARP zinātniskā kalkulatora modeli EL-520X! **Informāciju par aprēķinu piemēriem (tostarp dažas formulas un tabulas) skatiet aprēķinu piemēru lapā. Atsaucei izmantojiet skaitli, kas norādīts lietošanas rokasgrāmatas sadaļas labajā malā.**

Kad būsiet izlasījis šo rokasgrāmatu, glabājiet to ērti pieejamā vietā turpmākai atsaucei.

### **Piezīmes par ekspluatāciju**

• Nenēsājiet kalkulatoru bikšu aizmugures kabatā, jo tas var salūzt, kad apsēdīsi-eties. Displejs ir izgatavots no stikla un ir ļoti trausls. • Nepakļaujiet kalkulatoru karstuma iedarbībai, piemēram, nenovietojiet to uz automašīnas priekšējā paneļa vai sildītāju tuvumā, un nepakļaujiet to pārāk

mitrai vai putekļainai videi. • Tā kā produkts nav ūdensizturīgs, neizmantojiet un neglabājiet to vietās, kur tam var uzšļakstīties šķidrums, piemēram, ūdens. Lietus lāses, šļakatas, sula, kafija,

> $(\underline{x}^3)$ ,  $(\underline{\log})$  un  $(\underline{\ln})$ , un tie tiek parādīti šādi:<br>A →  $\beta$ , B →  $b$ , C →  $\ell$ , D →  $d$ , E →  $\ell$ , F →  $\ell$ Binārajā, piecinieku, oktālajā un heksadecimālajā sistēmā nevar ievadīt daļskaitļus. Ja decimālskaitlis ar daļskaitli tiek pārveidots binārajā, piecinieku, oktālajā vai heksadecimālajā sistēmā, daļskaitļa daļa tiks saīsināta. Līdzīgi, ja aprēķinu rezultātā binārajā, piecinieku, oktālajā vai heksadecimālajā sistēmā būs iekļauta daļskaitļa daļa, tā tiks saīsināta. Binārajā, piecinieku, oktālajā un heksadecimālajā

nu. Seksagesimālās sistēmas pieraksts ir šāds:<br> $12 \cdot 34 \cdot 56 \cdot 78$ 

 $P(x, y)$ 

 $\star$ 

- tvaiks, kondensāts utt. izraisīs darbības traucējumus. • Tīriet ar mīkstu, sausu drānu. Neizmantojiet šķīdinātājus vai mitru drānu.
- Nenometiet to zemē un nelietojiet pārmērīgu spēku.

• Nekad nemetiet baterijas ugunī. • Glabājiet baterijas bērniem nepieejamā vietā.

**Taisnlenka** koord.

• Produktā un tā piederumos bez iepriekšēja brīdinājuma var veikt uzlabojumus. **PIEZĪME**

• SHARP iesaka saglabāt visu nozīmīgo datu kopijas rakstveidā. Noteiktos apstākļos praktiski visos elektroniskās atmiņas produktos dati var tikt zaudēti vai mainīti. Tādēļ SHARP neuzņemas atbildību par zaudētiem vai citā veidā nederīgiem datiem, kas radušies nepareizas lietošanas, remontdarbu, defektu, bateriju nomaiņas, lietošanas pēc bateriju izlādēšanas vai citu iemeslu dēļ. • SHARP neuzņemas atbildību par nejaušiem vai izrietošiem ekonomiskiem zaudējumiem vai materiālu bojājumiem, kas radušies šī produkta un tā perifēro ierīču nepareizas lietošanas un/vai nepareizas darbības dēļ, ja vien šādu atbildību nenosaka tiesību akti.

ƇNospiediet slēdzi RESET (aizmugurē) ar pildspalvas vai līdzīga priekšmeta galu

tikai tālāk minētajos gadījumos. • Pirmajā izmantošanas reizē

• Pēc baterijas nomaiņas

• Lai notīrītu visu atmiņas saturu • Ja rodas neparedzēts stāvoklis un pogas nedarbojas

Inversā smalkās struktūras onstante

izplatītāju, SHARP apstiprinātu tehniskās apkopes uzņēmumu vai SHARP remontuzņēmumu.

# **Cietais apvalks**

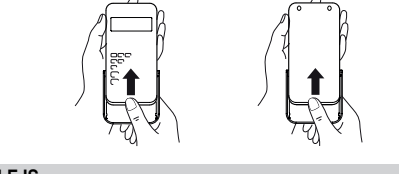

## **DISPLEJS**

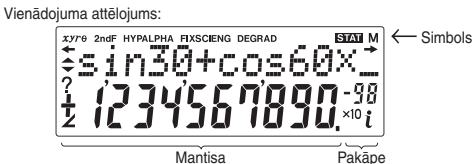

• Faktiskās lietošanas laikā visi simboli netiek parādīti vienlaicīgi.

08 km : kilometer 30 J : džouls 09 n mi : jūras jūdze 31 calIT : kalorijaIT 10 m : metrs 32 J : džouls  $1 \text{ arc}$  : akrs<sup>\*1</sup>  $\begin{array}{|c|c|c|c|c|c|}\n\hline\n 11 & 33 & \text{ hp} & \text{ : zirgspēks (UK)} \\
\hline\n 13 & 34 & W & \text{ : vats}\n\end{array}$ kvadrātmetrs 34 W : vats

> : unce (angļu mē sistēma)

: galons (US)

 $:$  galons  $\overline{\text{(UK)}}$ 

: zirgspēks (metriskā sistēma)

 $[16]$ 

 $[17]$ 

 $[18]$ 

1 balstīts uz ASV (US) pēdu **Aprēķini, izmantojot tehniskos prefiksus**

**Prefikss Darbība Mērvienība** kilo  $MATH$   $\begin{array}{|c|c|c|c|c|c|} \hline 1 & 0 & 10^3 \end{array}$  $mega$   $\boxed{MATH}$  $\boxed{1}$  $\boxed{1}$   $10^6$ giga  $\boxed{\text{MATH} \quad 12}$  10<sup>9</sup> tera  $\sqrt{MATH(1)(3)}$  10<sup>12</sup> mili  $\left[\frac{MATH}{1\right]$  1  $\left[4\right]$  10<sup>-3</sup> mikro MATH 1 5 10<sup>-6</sup> nano | MATH 1 6 | 10<sup>-9</sup> piko  $\boxed{\text{MATH} \boxed{1} \boxed{7}}$  10<sup>-12</sup> femto MATH 1 8 10<sup>-15</sup>

- **FIX / SCI / ENG**: Norāda pierakstu, kas izmantots vērtības attēlošanai. **DEG / RAD / GRAD**: Norāda leņķa mērvienības.
- **STAT**: Tiek parādīts, kad ir atlasīts statistikas režīms.
- **M**: Norāda, ka skaitliskā vērtība ir saglabāta neatkarīgajā atmiņā (M). **?**: Norāda, ka kalkulators gaida skaitliskās vērtības ievadi, piemēram,
- simulācijas aprēkinos : Tiek parādīts, ja kalkulators rāda leņķi kā rezultātu komplekso skaitļu
- aprēķina režīmā.
- *i*: Norāda, ka komplekso skaitu aprēķinu režīmā tiek rādīts imaginārs skaitlis.

### **PIRMS KALKULATORA IZMANTOŠANAS Rokasgrāmatā izmantotie pogu apzīmējumi** Šajā rokasgrāmatā pogu darbības tiek apzīmētas, kā aprakstīts tālāk. Lai norādītu e :  $\boxed{2ndF}$   $\boxed{e^x}$ Lai norādītu ln  $\mathsf{In}$ : <u>(in )</u><br>ALPHA) E ) Lai norādītu F :

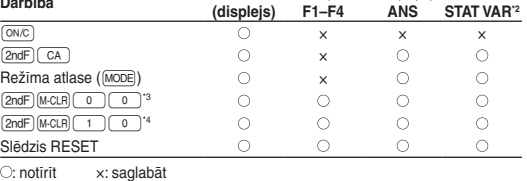

### \*1 Statistikas dati (ievadītie dati).

### **Atmiņas notīrīšanas poga**

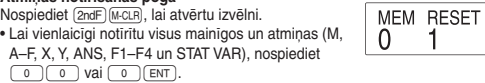

### **Vienādojuma ievade un korekcija**

"Izvēlne SET UP". **Ievadīšanas režīms un pārrakstīšanas režīms vienādojuma attēlojumā** • Nospiežot  $\sqrt{2ndF}$  (MS), tiek pārslēgti divi rediģēšanas režīmi: ievadīšanas režīms (noklusējums) un pārrakstīšanas režīms. Trīsstūrveida kursors norāda, ka informācija tiks ievadīta kursora pozīcijā, savukārt četrstūrveida kursors norāda, ka esošie dati tiks pārrakstīti, kad ievadīsiet datus. • Lai ievadīšanas režīmā ievadītu skaitli, pārvietojiet kursoru uz vietu, kur vēlaties ievadīt datus, pēc tam ievadiet nepieciešamos datus. Pārrakstīšanas režīmā dati

zem kursora tiks pārrakstīti ar ievadīto skaitli. • Iestatītais režīms tiks saglabāts, līdz tiks nospiesta poga RESET. **Dzēšanas poga**

• Lai dzēstu skaitli / funkciju, pārvietojiet kursoru uz dzēšamo skaitli / funkciju, pēc tam nospiediet [DEL]. Ja kursors ir novietots vienādojuma labajā malā, poga d darbosies kā atkāpšanās poga.

### **Vairāku rindu rādīšanas funkcija**

Normālajā režīmā var parādīt iepriekšējos vienādojumus. Vienādojumā var iekļaut arī aprēķinu beigu instrukciju, piemēram, "=", un atmiņā var saglabāt maksimāli 142 rakstzīmes. Kad atmiņa ir pilna, saglabātie vienādojumi tiek dzēsti, sākot no vecākā vienādojuma.

### **Aprēķinu prioritātes līmeņi**

### **SĀKOTNĒJĀ IESTATĪŠANA**

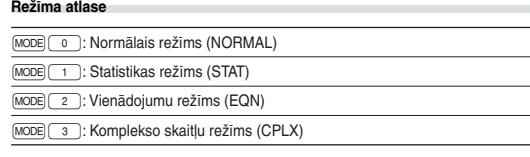

 $D$ ati  $\overline{(\sqrt{x,y)}}$  biežums  $\overline{DATA}$  (ievadīt tos pašus datus vairākkārt)

*Dati x* ( <u>(ω)</u> ) dati y ( DATA)<br>*Dati x* ( <u>ω)</u> ) dati y ( ω) ) biežums (סגוב) (ievadīt tos pašus datus *x* un *y* 

# **Izvēlne SET UP**

Nospiediet (SETUP), lai atvērtu izvēlni SET UP. DRG FSF TAB nu var atlasīt  $\overline{0}$ - 1 • pārvietojot mirgojošo kursoru ar **DG**, pēc tam

### **Pieraksta veids un decimālskaitļu cipari aiz komata**

Aprēķinu rezultātu rādīšanai tiek izmantotas četras pieraksta sistēmas: peldošais komats, fiksēts decimālais komats, zinātniskais pieraksts un tehniskais pieraksts. • Ja tiek parādīts simbols FIX, SCI vai ENG, decimālskaitļiem var iestatīt jebkādu ciparu skaitu aiz komata (TAB) no 0 līdz 9. Attēlotās vērtības tiks samazinātas līdz atbilstošajam ciparu skaitam.

**Peldošā komata skaitļu sistēmas iestatīšana zinātniskajā pierakstā** Peldošā komata skaitļa attēlojumam tiek izmantoti divi iestatījumi: NORM1 (noklusējums) un NORM2. Skaitlis tiek automātiski rādīts zinātniskajā pierakstā

ārpus iepriekš iestatītā diapazona: • NORM1: 0.000000001 ≤ | *x* | ≤ 9,999,999,999 • NORM2: 0.01 ≤ | *x* | ≤ 9,999,999,999

### **ZINĀTNISKIE APRĒĶINI**

• Nospiediet MODE 0, lai atlasītu režīmu NORMAL.  $\bullet$  Katrā piemērā nospiediet  $(@w_{\mathbb{C}})$ , lai notīrītu displeju. Ja tiek parādīts indikators FIX, SCI vai ENG, notīriet to, izvēlnē SET UP atlasot NORM1.

### **Aprēķini ar konstantēm**

• Aprēķinos ar konstantēm otrais saskaitāmais kļūst par konstanti. Atņemšana un dalīšana tiek veikta tādā pašā veidā. Veicot reizināšanu, reizināmais kļūst par konstanti.

• Veicot aprēķinus ar konstantēm, tās tiks attēlotas kā K.

### **Funkcijas**

• Skatiet katras funkcijas aprēķinu piemērus. • Pirms aprēķinu sākšanas norādiet leņķa mērvienību.

### **Integrāļu / diferenciāļu funkcijas**

Diferenciālrēķini un integrālrēķini ir pieejami tikai normālajā režīmā. Aprēķinu nosacījumos, piemēram, *x* vērtībai diferenciālrēķinos vai sākuma punktam integrālrēķinos, var ievadīt tikai skaitliskas vērtības un nevar norādīt vienādojumus, piemēram, 22 . Var atkārtoti izmantot vienu vienādojumu un atkārtot aprēķinus, mainot nosacījumus, bet neievadot vienādojumu atkārtoti. • Veicot aprēķinus, tiks notīrīta vērtība atmiņā X.

• Veicot diferenciālrēķinus, vispirms ievadiet formulu, pēc tam ievadiet *x* vērtību un argumenta pieaugumu (d*x*). Ja argumenta pieaugumam netiks norādīta skaitliska vērtība, pie *x* ≠ 0 būs | *x* | × 10–5 un pie *x* = 0 būs 10–5 no skaitliskā atvasinājuma vērtības. • Veicot integrālrēķinus, vispirms ievadiet formulu, pēc tam ievadiet integrāļa (*a*,

*b*) un apakšintervālu (*n*) vērtību apgabalu. Ja apakšintervālam nav norādīta skaitliskā vērtība, aprēķiniem tiks izmantots *n* = 100.

Tā kā integrālrēķini un diferenciālrēķini tiek veikti, pamatojoties uz tālāk norādītajiem vienādojumiem, dažos retos gadījumos nevar iegūt pareizus rezultātus, veicot īpašus aprēķinus, kuros ir pārtraukuma punkti.

Diferenciālrēķins: 
$$
f'(x) = \frac{f(x + \frac{dx}{2}) - f(x - \frac{dx}{2})}{dx}
$$

**Veicot integrālrēķinus**

Integrālrēķiniem atkarībā no integrandiem un iekļautaapakšintervāliem ir nepieciešams ilgāks laiks. Aprēķinu laikā tiks parādīts teksts "Calculating!" (Notiek aprēķināšana!). Lai atceltu aprēķināšanu, nosi ª. Ņemiet vērā, ka integrāļu kļūdas būs lielākas, ja būs lielas integrāļu vērtību svārstības integrāļu vērtības apgabalu pieaugumu izmaiņās, kā arī periodiskām funkcijām, piemēram, ja atkarībā no intervāla eksistē pozitīvas un negatīvas vērtības. Pirmajā gadījumā sadaliet integrāļu intervālus pēc iespējas mazākus. Otrajā gadījumā nošķiriet pozitīvās un negatīvās vērtības. Ievērojot šos padomus, aprēķinu rezultāti būs precīzāki un saīsināsies aprēķinu laiks.

**Nejauša funkcija**

 $\left( 1\right)$ 

skaitlis ir balstīts uz skaitļu sēriju.

nospiežot (2ndF) [RANDOM] 1 ENT

**Gadījumskaitļi**

cipariem no 0 līdz 0,999. **Spēļu kauliņa mešana**

Lai simulētu kauliņa mešanu, var ģenerēt nejaušu veselu skaitli no 1 līdz 6,

**Monētas mešana**

 $[2]$ 

Lai simulētu monētas mešanu, var ģenerēt nejaušu 0 (ģerbonis) vai 1 (cipars)

 $\sqrt{\frac{1}{2}}$ ospiežot  $\sqrt{2}$ <sub>(Awrow</sub>)  $\sqrt{3}$  (ENT), var ģenerēt nejaušu veselo skaitli no 0 līdz 99.

**Leņķa mērvienības pārveidošana**

**Atmiņas aprēķini**

**Režīms ANS M, F1–F4 A–F, X, Y**

Nospiediet **(sto)** un mainīgā pogu, lai saglabātu vērtību atmiņā. Nospiediet (RCL) un mainīgā pogu, lai parādītu vērtību no atmiņas. Lai ievietotu

mainīgo vienādojumā, nospiediet (ALPHA) un mainīgā pogu.

Nospiediet  $\overline{\circ}_{\mathcal{N}_{\mathbb{C}}}\sqrt{\overline{\text{STO}}\sqrt{M}}$ . lai notīrītu neatkarīgo atmiņu (M).

NORMAL

**Neatkarīgā atmiņa (M)**

Papildus visām īslaicīgās atmiņas funkcijām, vērtību var pieskaitīt esošai atmiņas vērtībai vai atņemt no tās.

Aprēķina rezultāts, kas iegūts, nospiežot (= ) vai jebkuru citu aprēķinu beigu

**Pēdējās atbildes atmiņa (ANS)**

instrukciju, tiek automātiski saglabāts pēdējās atbildes atmiņā.

**Formulu atmiņas (F1–F4)**

Formulas, kuru garums nepārsniedz 256 rakstzīmes, var saglabāt atmiņās F1–F4 (funkcijas, piemēram, sin, tiks uzskatītas par vienu rakstzīmi). Saglabājot jaunu vienādojumu katrā atmiņā, automātiski tiks aizstāts esošais vienādojums.

Piezīme:

 $[3]$ 

 $[4]$ 

 $[5]$ 

 $[6]$ 

• aprēķinu rezultāti no tālāk norādītajām funkcijām tiek automātiski saglabāti

• Nospiežot (RCL) vai (ALPHA), tiks parādīta atmiņā saglabātā vērtība ar maksimāli

14 cipariem. **Secīgi aprēķini**

• Iepriekšējo aprēķinu rezultātu var izmantot nākamajos aprēķinos. Tomēr to nevar

 $\overline{\phantom{a}}$ Izmantojot postfiksālās funkcijas ( $\sqrt{\phantom{a}}$ , sin utt.), var veikt secīgus aprēķinus, pat ja

parādīt pēc vairāku instrukciju ievades.

iepriekšējais aprēķinu rezultāts ir notīrīts ar pogu (ON/C)

**Daļskaitļu aprēķini**

Aritmētiskajās darbībās un atmiņas aprēķinos var izmantot daļskaitļus un pārveidošanu no decimālskaitļa uz daļskaitli. • Ja parādāmo ciparu skaits pārsniedz 10, skaitlis tiek pārveidots un parādīts kā

decimālskaitlis.

**Binārās, piecinieku, oktālās, decimālās un heksadecimālās**

**sistēmas darbības (N bāze)**

Režīmā NORMAL var veikt N bāzes skaitļu pārveidojumus. Turklāt var izpildīt <sup>s</sup>etras pamata aritmētiskās darbības, aprēķinus ar iekavām un atmi kā arī loģiskās operācijas AND, OR, NOT, NEG, XOR un XNOR ar skaitļiem

(<u>2ndF) (+BIN)</u> (tiek parādīts "b"), (<u>2ndF) (+PEN)</u> (tiek parādīts "/"), (<u>2ndF) (+0CT)</u> (tiek<br>parādīts "*o"*), (<u>2ndF) (+HEX)</u> (tiek parādīts "//"), (<u>2ndF) (+DEC)</u> ("b", "/̃", "o" ir "//" pazūd) Piezīme: Heksadecimālie cipari A–F tiek ievadīti, nospiežot  $\overline{\text{CMST}}$ ,  $\overline{\text{y}^x}$ ,  $\overline{\text{y}^2}$ 

binārajā, piecinieku, oktālajā un heksadecimālajā sistēmā. Pārveidei katrā sistēmā tiek izmantotas šīs pogas:

sistēmā negatīvie skaitļi tiek parādīti kā papildinājums. **Laika, decimālie un seksagesimālie aprēķini**

Decimālskaitļus var pārveidot par seksagesimālajiem skaitļiem, un seksagesimā-los skaitļus var pārveidot par sekundēm un minūtēm. Turklāt var veikt četras pamata aritmētiskās darbības un atmiņas aprēķinus, izmantojot seksagesimālo

Grāds T<sub>Minūte</sub> Consumers Sekunde

 $\leftrightarrow$ 

**Koordinātu pārveide**

• Pirms aprēķinu veikšanas atlasiet leņķa mērvienību.

Polārās koord.

 $\mathscr{D}_{\theta}$ 

 $P(r, \theta)$ 

Katru reizi nospiežot (2ndF) (DRGF), tiek secīgi nomainīta leņķa mērvienība.

• Aprēķinu rezultāts tiek automātiski saglabāts atmiņā X un Y.

• *r* vai *x* vērtība: atmiņa X • *ș* vai *y* vērtība: atmiņa Y **Aprēķini ar fizikālajām konstantēm**

divciparu skaitli.

Konstante tiek parādīta atlasītajā attēlojuma režīmā ar noteikto decimālskaitļu

ciparu skaitu aiz komata.

Fizikālās konstantes var parādīt normālajā režīmā (kad nav iestatīta binārā, piecinieku, oktālā vai heksadecimālā sistēma), vienādojumu režīmā vai statistikas

režīmā.

Piezīme: Fizikālās konstantes un metriskie pārveidojumi ir balstīti uz 2002. gada CODATA ieteicamajām vērtībām vai 1995. gada NIST (National Institute of Standards and Technology — Nacionālais standartu un tehnoloģiju institūts) "Starptautiskās mērvienību sistēmas (SI) lietojuma ceļvedi", vai

ISO specifikācijām.

01

 $\left[7\right]$  $[8]$ 

05

10 11

**Nr. Konstante Nr. Konstante** Gaismas ātrums vakuumā

15 16 Bora rādiuss 17

21

02 03 Standarta brīvās krišanas

27

04 Elektrona masa

Ņūtona gravitācijas konstante

06 Neitrona masa 07 08 Atommasas vienība 09 Elementārais lādiņš

paātrinājums Protona masa Miona masa

12 Magnētiskā konstante 13 Elektriskā konstante 14 Klasiskais elektrona rādiuss

18 Magnētiskās plūsmas kvants 19 20 Bora magnetons Elektrona magnētiskais moments

Planka konstante Bolcmaņa konstante

22 23 Neitrona magnētiskais moments 24 25 Miona magnētiskais moments Komptona viļņa garums 26 Protona Komptona viļņa garums

rotona magnētiskais moments

Smalkās struktūras konstante Ridberga konstante

Kodola magnetons

Stefana-Bolcmaņa kons

 Gaismas plūsma Protona žiromagnētiskais koeficients Džozefsona konstante Elektronvolts 38

39 Astronomiskā vienība 40 Parseks 41

45 46

50

52

**Nr. Piezimes Nr. Piezimes**<br>
<u>01</u> in : colla 23 fl oz (US) : šķidruma unce (US)<br>
02 cm : centimetrs 24 mL : mililitrs

 $\lvert 36 \rvert W$  : yats

kilograms 38 Pa : paskāls  $\begin{array}{ccc} \text{Fārenheita grāds} & 39 \text{ atm} & : \text{atmosfēra} \\ \text{Celsija grāds} & 40 \text{ Pa} & : \text{paskāls} \end{array}$  $\frac{1}{2}$  Celsija grāds  $\frac{40}{41}$  Pa : qalons (US)  $\frac{41}{41}$  (1 mmHq =

20 Pa : paskāls : jauns (UK) 42 Pa : paskāls<br>20 galons (UK) 43 (kgf·m)

 Avogadro skaitlis Ideālās gāzes moltilpums Universālā gāzu konstante Faradeja konstante 33 Fon Klicinga konstante Elektrona lādiņa un masas

attiecība

42 Planka konstante virs 2 pi 43 Hārtrija enerģija 44 Vadītspējas kvants

47 Molmasas konstante 48 Neitrona Komptona viļņa garums 49 Pirmā radiācijas konstante

51 Raksturīgā pretestība vakuumā

Oglekļa (12C) molmasa

emperatūra pēc Celsija skalas

Protona/elektrona masas attiecība

 $[15]$ 

Otrā radiācijas konstante Standarta atmosfēra

**Metriskās sistēmas pārveidojumi**

Skatiet ātrās uzziņas kartīti un angļu valodas rokasgrāmatas otro pusi. Mērvienību pārveidošanu var veikt normālajā režīmā (kad nav iestatīta binārā, piecinieku, oktālā vai heksadecimālā sistēma), vienādojumu režīmā un statistikas

režīmā.

[9]

 $[11]$ 

 $[12]$ 

 $[13]$ 

 $[14]$ 

19 | gal  $(US)$ 

04 m : metrs 26 mL : mililitrs  $\begin{array}{|c|c|c|c|}\n \hline\n 27 & \text{cal}_{\text{th}} & \text{: kalorija} \\
 \hline\n 28 & \text{J} & \text{: džouls}\n \end{array}$ 06 m : metrs 28 J : džouls

15 lb : mārciņa (angļu mērvienību sistēma) <sup>37</sup> (kgf/cm2

21 gal (UK)

Aprēķinus var veikt režīmā NORMAL (izņemot N bāzi), izmantojot tālāk norādītos

9 prefiksu veidus.

**Modificēšanas funkcija**

Decimālskaitļu aprēķinu rezultāti tiek iekšēji iegūti zinātniskajā pierakstā, kur mantisas garums nepārsniedz 14 ciparus. Taču, tā kā aprēķinu rezultāti tiek parādīti saskaņā ar attēlojamo pierakstu un ciparu skaitu aiz komata, iekšējais aprēķinu rezultāts var atšķirties no displejā parādītā. Izmantojot modificēšanas funkciju, iekšējā vērtība tiek pārveidota, lai atbilstu displejā parādītajai. Tādējādi parādīto

vērtību bez izmaiņām var izmantot turpmākajās darbībās.

**Risinātāja funkcija**

varas iestasam un uzzmeri pareizo atorvosanas no atorrumem metodi.<br>**B. Informācija uzņēmumiem par atbrīvošanos no ierīces**<br>**1. Eiropas Savienībā**<br>darice tikusi izmantota uzņēmējdarbības nolūkā un jūs vēlaties<br>atbrīvoties n

sistemas parstavijem vai vietėjo varas lestadi par nokalpojuso iencu<br>
savakšanu.<br>
2. Citas valstis arguus Eiropas Savienības arguus (1918)<br>
Ja vēlstis arguus Eiropas Savienības baltinininem metodi.<br>
Sis leinces komplektāci

## Ei**ropas pärstäviba:**<br>Sharp Electronics Europe Ltd.<br>4 Furzeground Way, Stockley Park<br>Uxbridge, Middlesex, UB11<br>1EZ, U.K.<br>http://www.sharp.eu Ražotājs:<br>SHARP CORPORAT**I**ON ham Sonn Shimon<br>Takumi-cho, Sakai-ku,<br>saka 590-8522, Japan Sakai City rmporteu:<br>MORAVIA Europe, spol.s r.o.,<br>Olomoucká 83, 627 00 Brno, Czech Republic<br>http://www.moravia-europe.eu

Var atrast *x* vērtību, ar kuru ievadītā vienādojuma vērtība ir "0".

 $(kgf/cm<sup>2</sup>)$ 

: pēda 25 fl oz (UK) : šķidruma unce (UK)<br>: metrs 26 mL : mililitrs

: jūdze  $\begin{array}{|c|c|c|c|c|}\n \hline\n 29 & \text{cal}_5 & \text{kalorija (15°C)} \\
 \hline\n 30 & J & \text{edzouls}\n \hline\n \end{array}$ 

• Šī funkcija izmanto Ņūtona metodi, lai iegūtu tuvinājumu. Atkarībā no funkcijas (piem., periodiska) vai sākuma vērtības, var rasties kļūda (ERROR 02), jo nav

konverģences ar vienādojuma risinājumu.

• Ar šo funkciju iegūtā vērtība var būt kļūdas robežās. Ja tā pārsniedz pieļaujamo, pārrēķiniet rezultātu, nomainot sākuma un "*dx*" vērtību. • Mainiet sākuma vērtību (piem., uz negatīvu vērtību) vai "*dx*" vērtību (piem., uz

mājsaimniecībās)<br>Mājsaimniecībās)<br>1. Eiropas Savienībā<br>Jzmanību: Ja vēlaties atbrīvoties no šīs ierīces, lūdzu, neizmantojiet

**22 L** : litrs **44 N·m** : nūtonmetrs

## **EL-520X**

**CALCULATION EXAMPLES ANWENDUNGSBEISPIELE EXEMPLES DE CALCUL EJEMPLOS DE CÁLCULO EXEMPLOS DE CÁLCULO ESEMPI DI CALCOLO REKENVOORBEELDEN** PÉLDASZÁMÍTÁSOK PŘÍKLADY VÝPOČTŮ RÄKNEEXEMPEL LASKENTAESIMERKKEJÄ ПРИМЕРЫ ВЫЧИСЛЕНИЙ **UDREGNINGSEKSEMPLER** ตัวอย่างการคำนวณ نماذج للحسابات 计算例子 **CONTOH-CONTOH PENGHITUNGAN CONTOH-CONTOH PERHITUNGAN** 

**CEME** 

## $\boxed{1} \boxed{\triangle \ } \boxed{\blacktriangledown}$

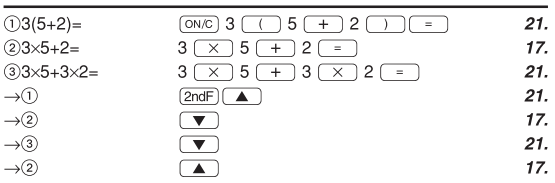

# $[2]$  (SET UP)

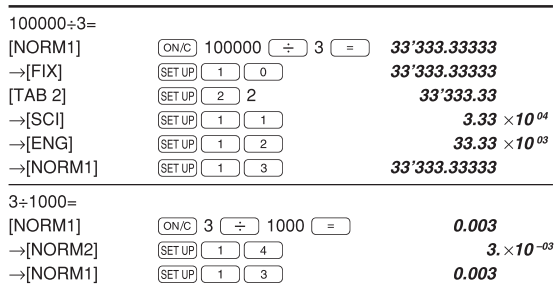

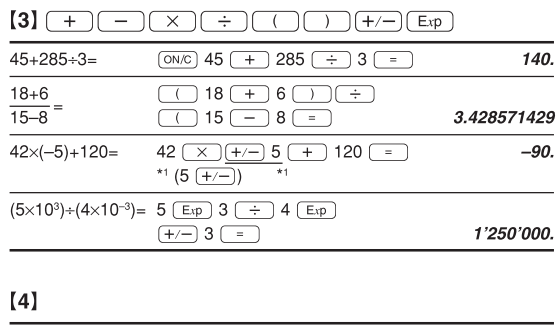

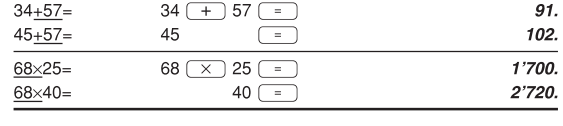

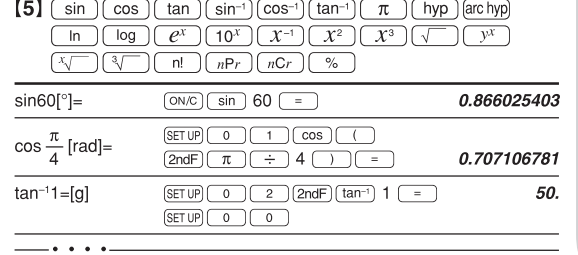

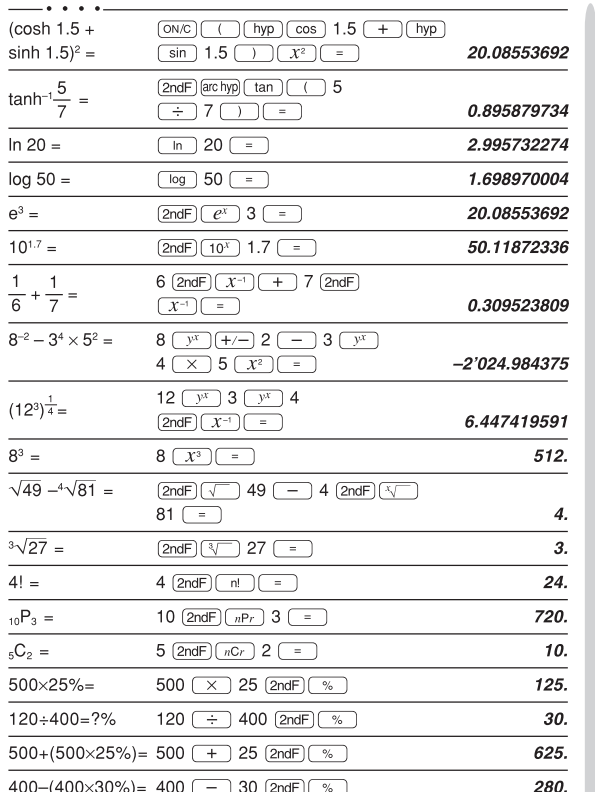

• The range of the results of inverse trigonometric functions<br>• Der Ergebnisbereich für inverse trigonemetrische Funktionen · Plage des résultats des fonctions trigonométriques inverses · El rango de los resultados de funciones trigonométricas inversas • Gama dos resultados das trigonométricas inversas • La gamma dei risultati di funzioni trigonometriche inverse · Het bereik van de resultaten van inverse trigonometrie • Az inverz trigonometriai funkciók eredmény-tartománya<br>• Az sinverz trigonometriai funkciók eredmény-tartománya<br>• Rozsah výsledků inverzních trigonometrických funkcí · Omfång för resultaten av omvända trigonometriska funktioner • Käänteisten trigonometristen funktioiden tulosten alue • Диапазон результатов обратных тригонометрических функций · Område for resultater af omvendte trigonometriske funktioner • Offirade for resultater at officer<br>• พิสัขขอผลลัพท์ของพื้งที่มีตรีโกนเมตริกผกผัน<br>• نطاق نتاشع الدول المثلثية المكوسة<br>• 反三角函数计算结果的范围 • Julat hasil fungsi trigonometri songsang<br>• Kisaran hasil fungsi trigonometri inversi  $\theta = \sin^{-1} x$ ,  $\theta = \tan^{-1} x$  $\theta = \cos^{-1} x$ DEG  $-90 \le \theta \le 90$  $0\leq\theta\leq180$  $RAD$  $-\frac{\pi}{2}\leq\theta\leq\frac{\pi}{2}$  $0\leq\theta\leq\pi$ GRAD  $-100 \leq \theta \leq 100$  $0\leq\theta\leq200$ 

## $[6]$   $\overline{d/dx}$   $\overline{d}x$

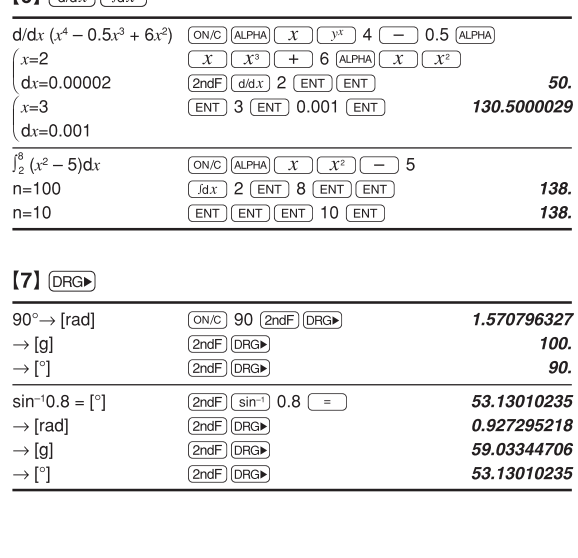

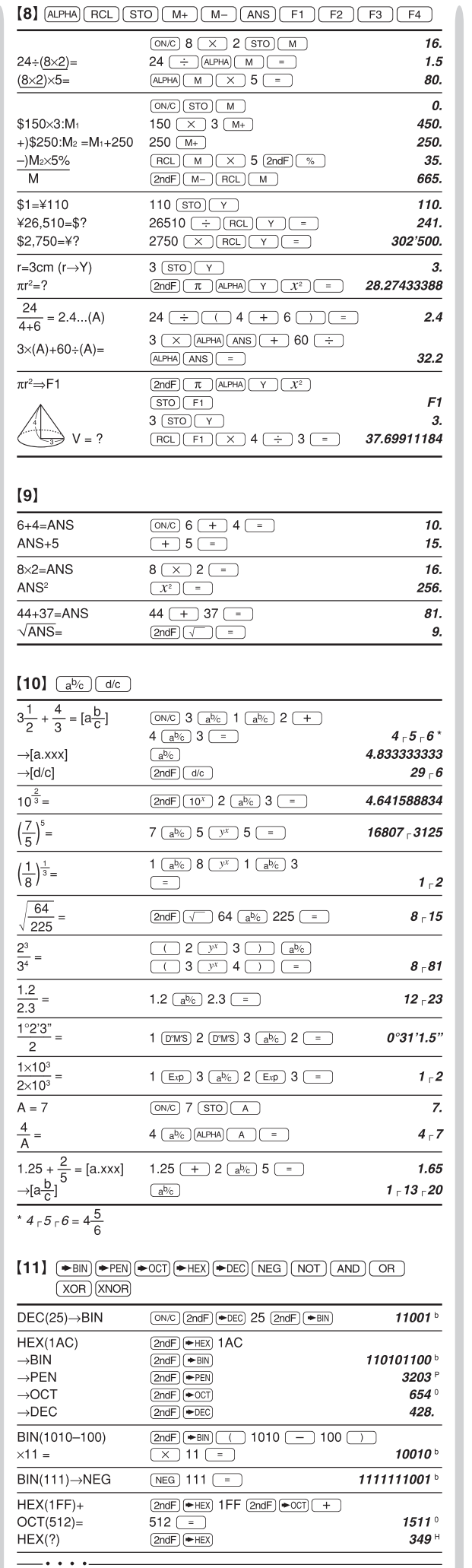

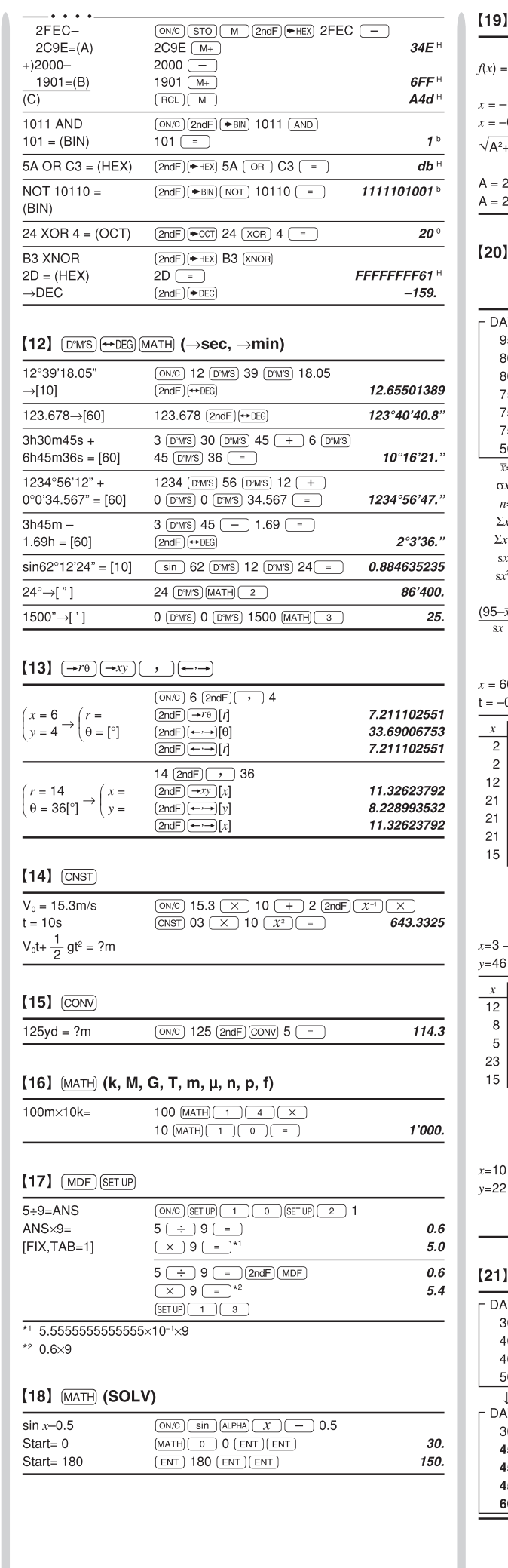

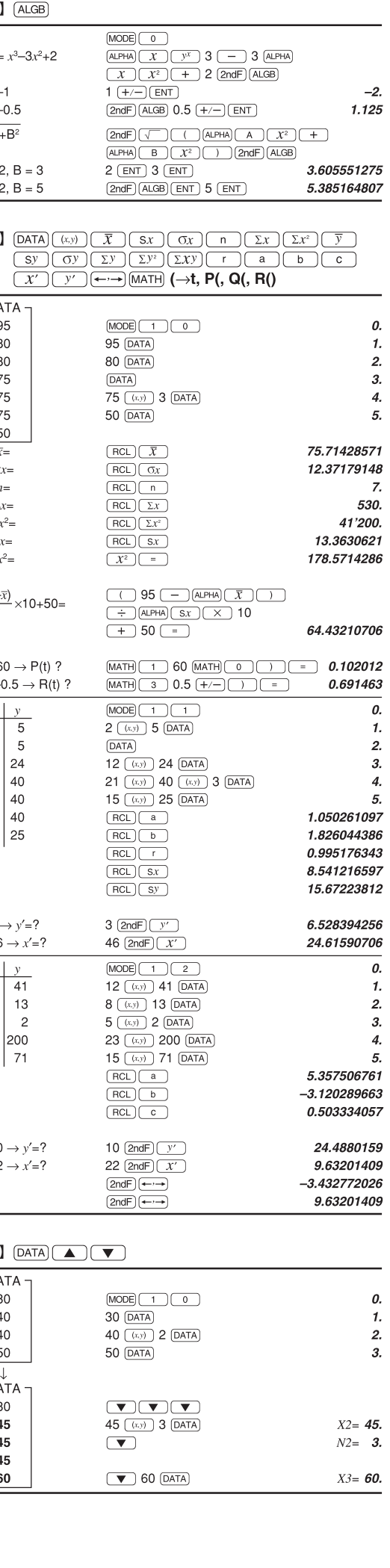

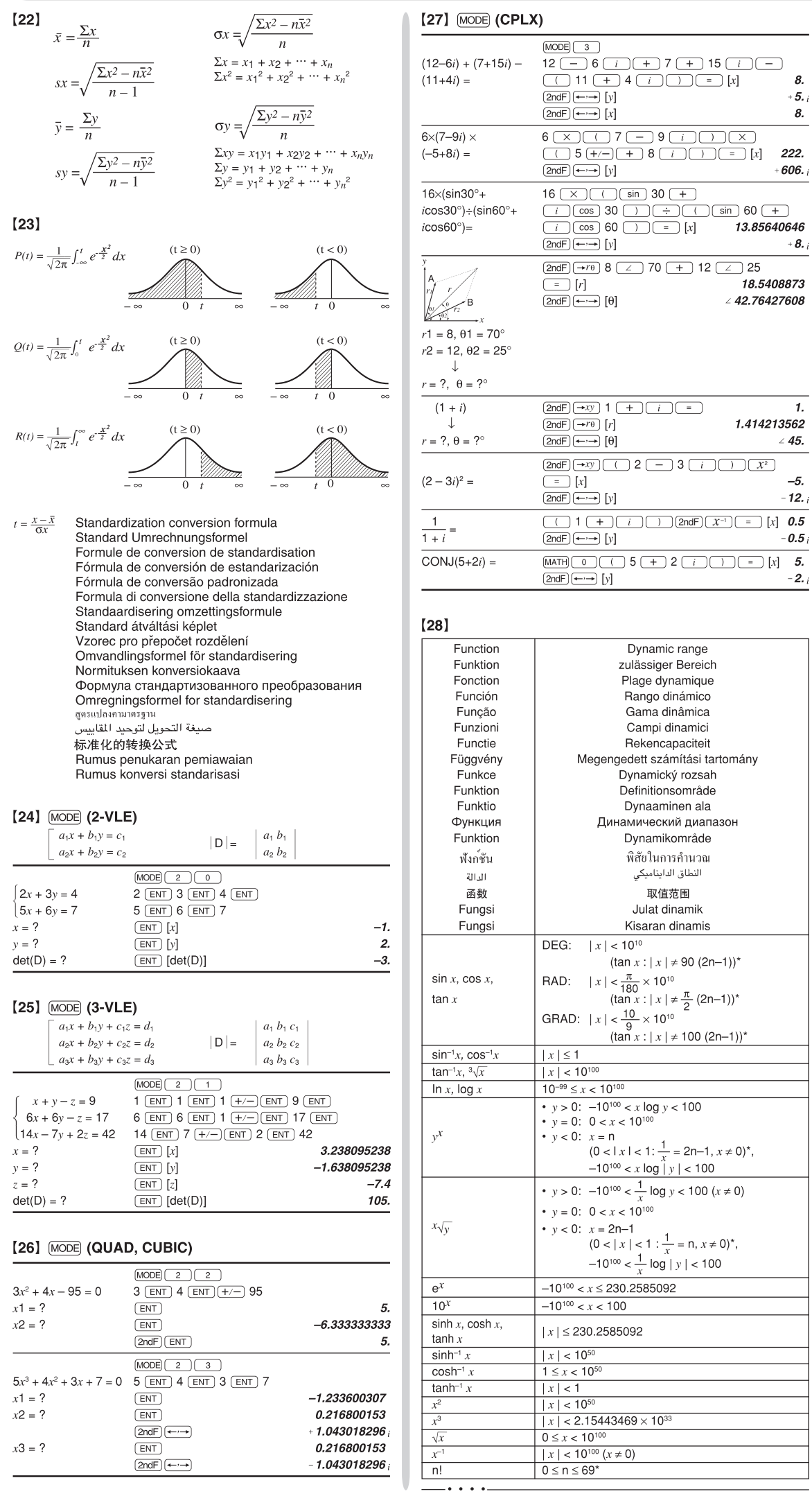

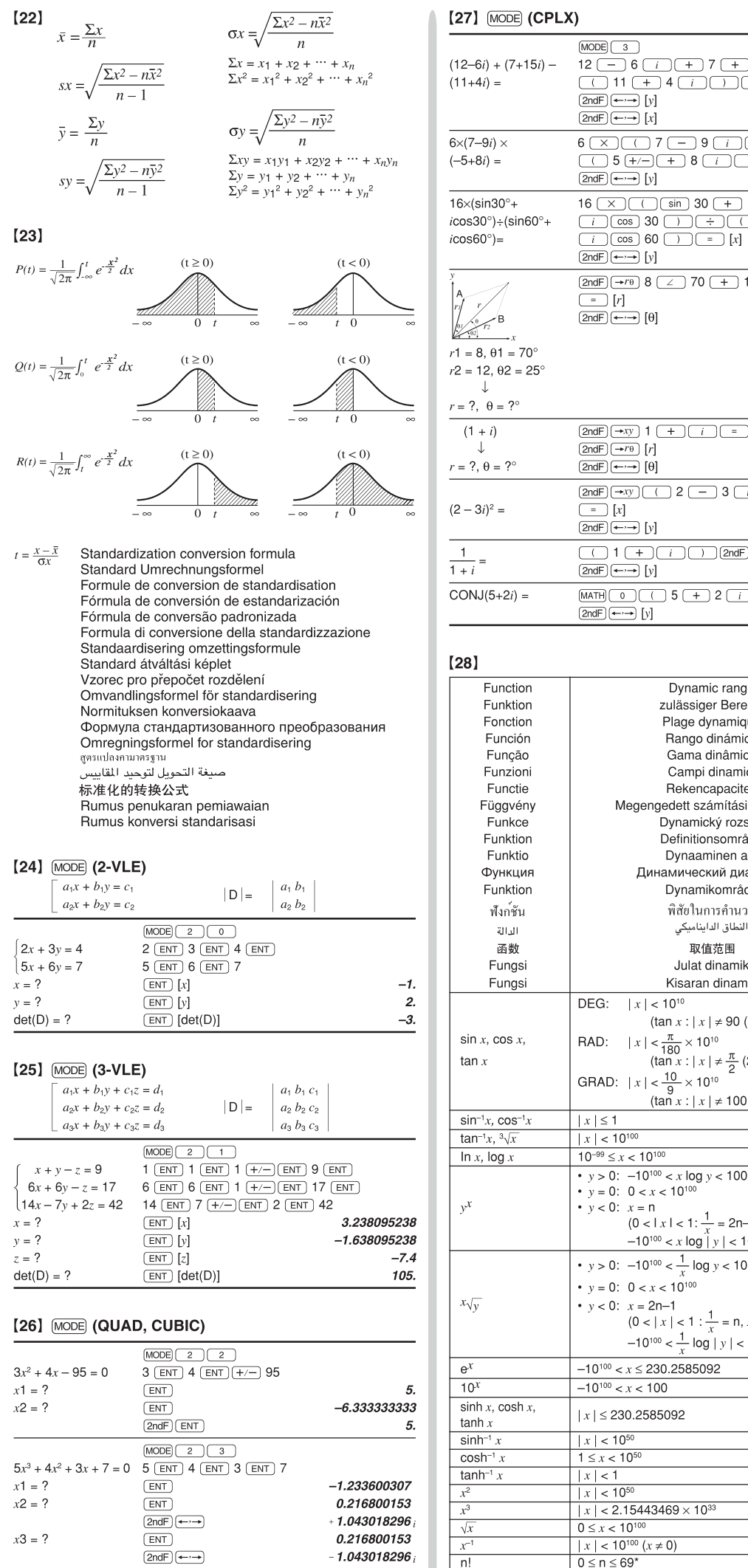

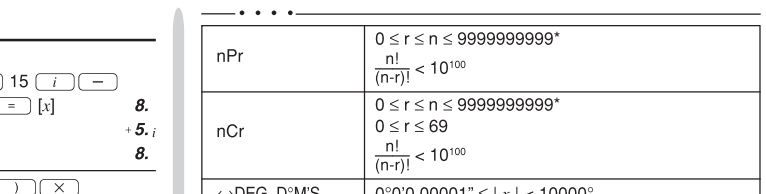

 $+8.1$ 

 $\boldsymbol{\mathcal{I}}.$ 1.414213562  $\angle$  45.

> $-5.$  $-12.7$

 $-0.5i$ 

 $-2.7$ 

18.5408873  $\angle$  42.76427608 For Australia / New Zealand only :

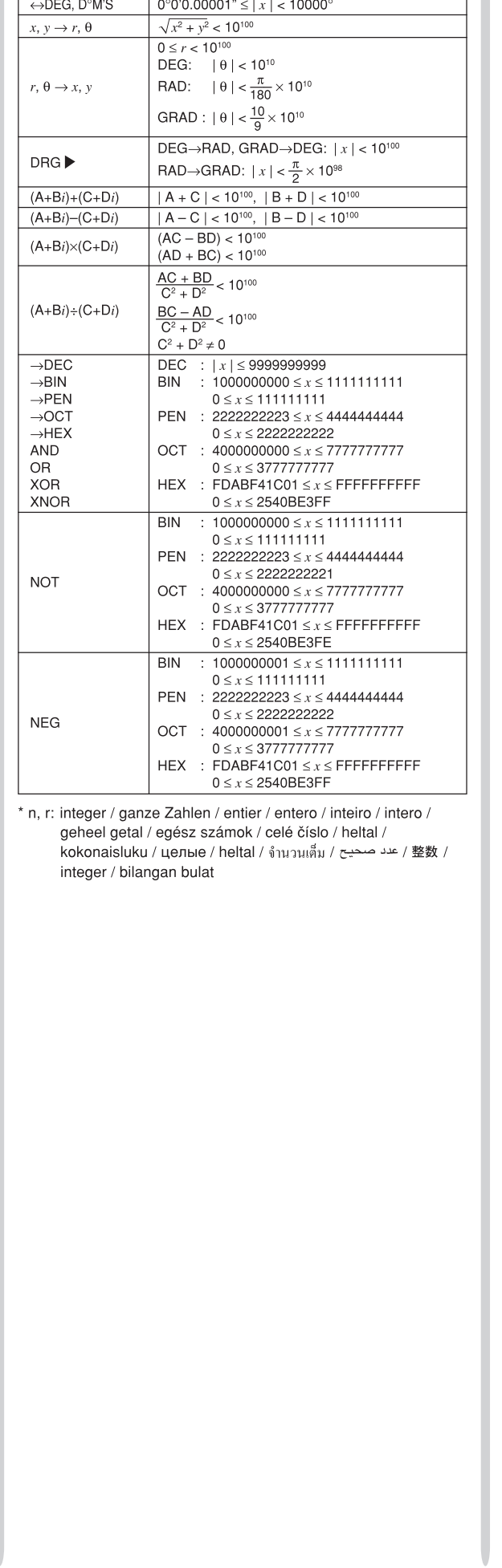

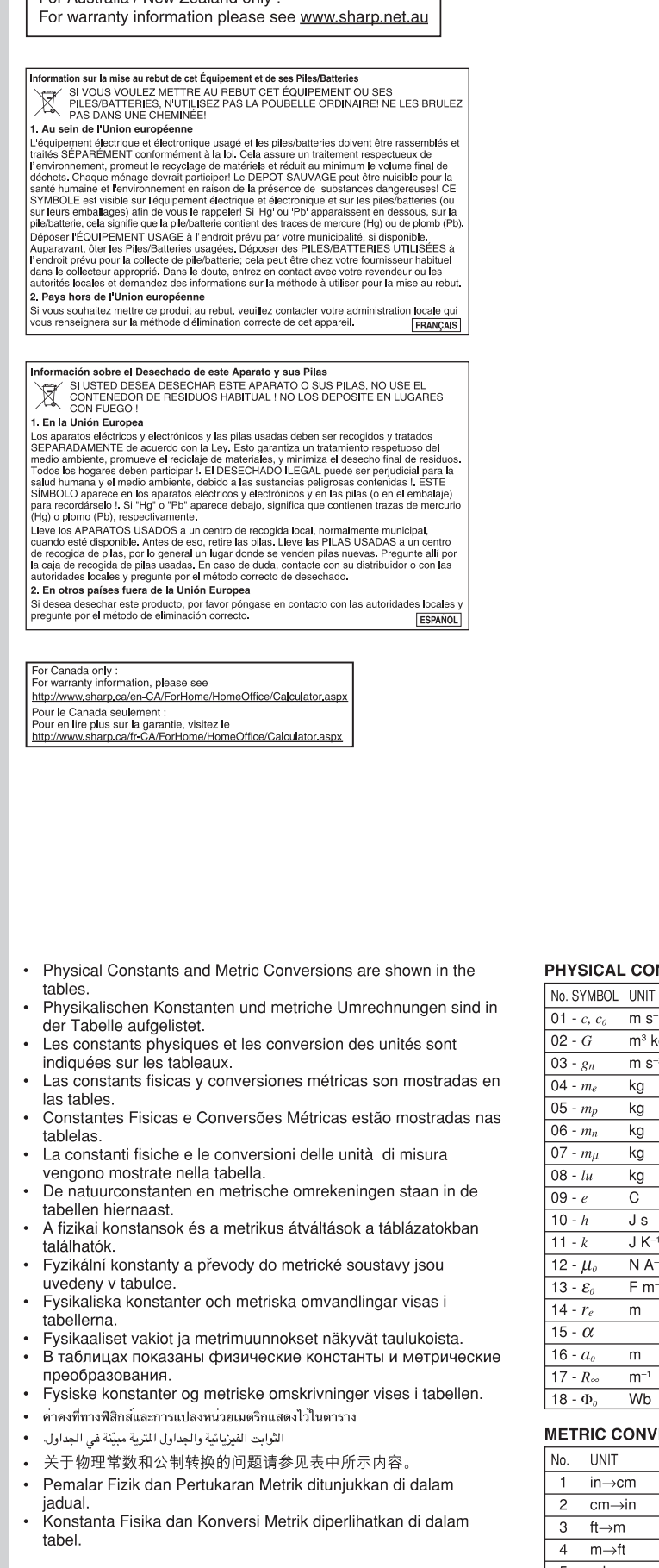

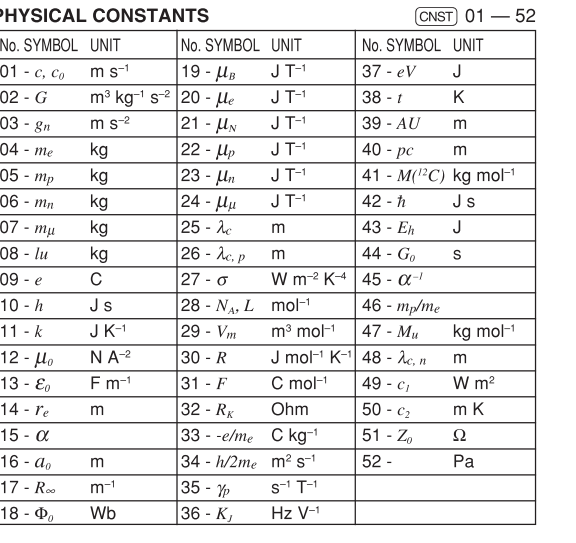

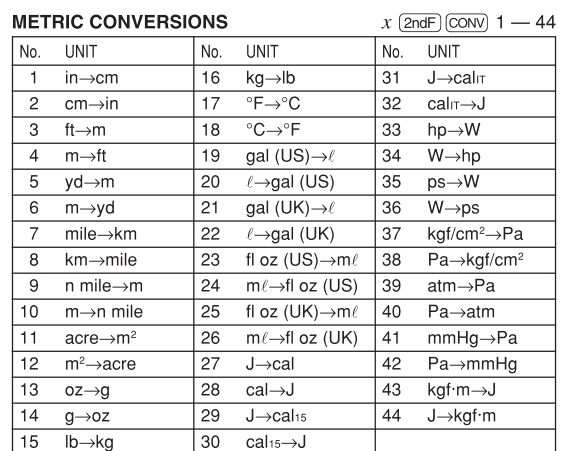